Zaregistrujte svoj výrobok a získajte podporu na stránke

## [www.philips.com/dictation](http://www.philips.com/dictation)

 $30$ -day free trial

### **VOICE TRACER**

DVT2510

DVT2710

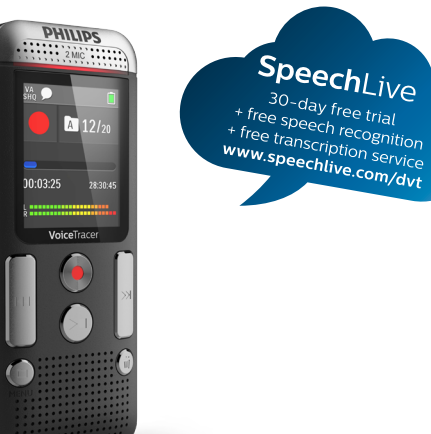

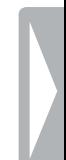

#### SK Používateľská príručka

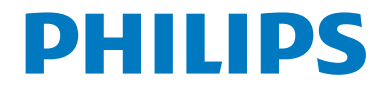

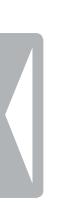

### <span id="page-2-0"></span>Register

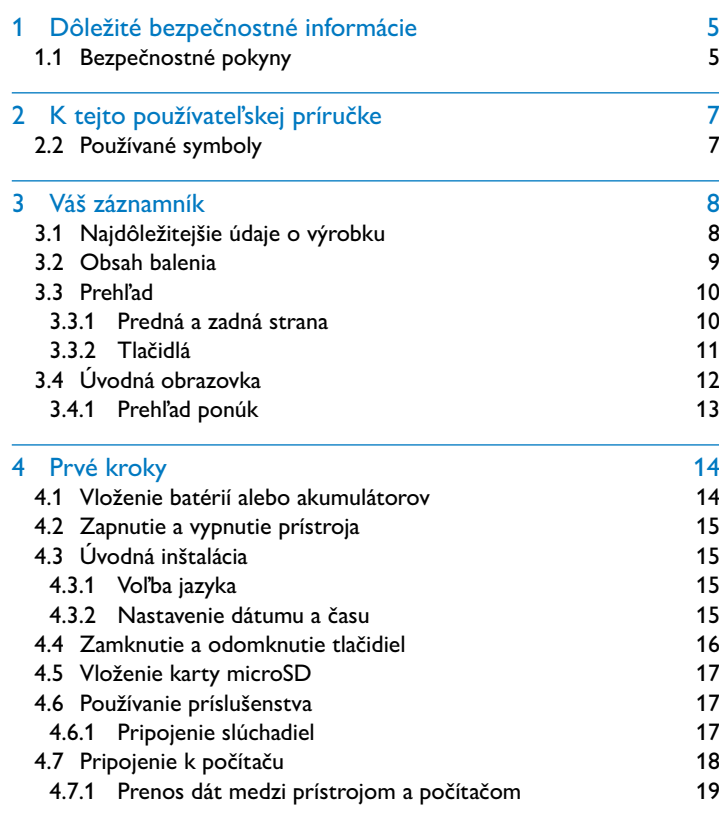

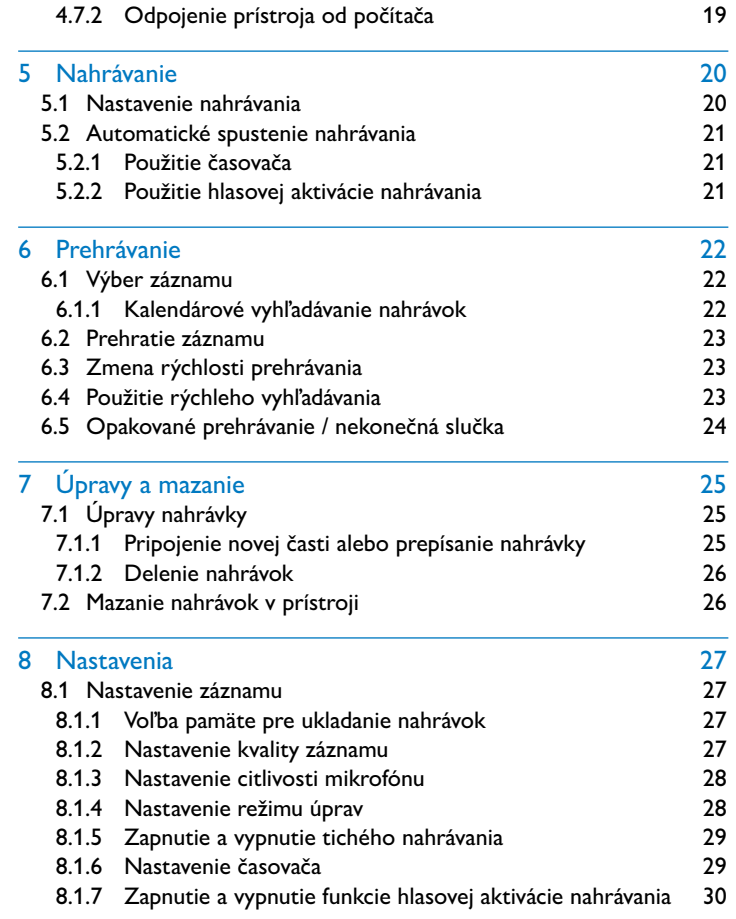

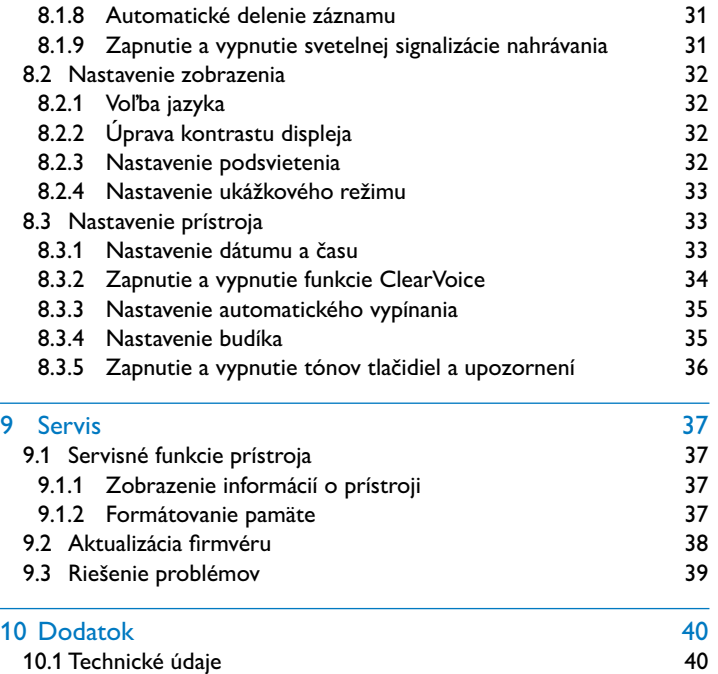

### <span id="page-4-0"></span>1 Dôležité bezpečnostné informácie

Nevykonávajte žiadne nastavenia ani zmeny, ktoré nie sú popísané v tejto používateľskej príručke. Riaďte sa všetkými bezpečnostnými pokynmi, aby ste zaistili bezproblémovú prevádzku vášho prístroja. V prípade nerešpektovania bezpečnostných pokynov nepreberá výrobca žiadnu zodpovednosť.

#### **1.1 Bezpečnostné pokyny**

- Chráňte prístroj pred dažďom a vodou, aby ste predišli skratu.
- Nevystavujte prístroj vysokým teplotám spôsobeným vykurovaním alebo priamym slnečným žiarením.
- Chráňte káble pred mechanickým poškodením, a to najmä pri zástrčkách alebo v miestach, kde vychádzajú z prístroja.
- Zálohujte si svoje dáta a nahrávky. Výrobca nezodpovedá za stratu dát.
- Nevykonávajte žiadnu údržbu, ktorá nie je popísaná v tejto používateľskej príručke. Nerozoberajte prístroj s cieľom vykonávania opráv. Opravy prístroja prenechajte výhradne certifikovanému servisu.

#### <span id="page-4-1"></span>**1.1.1 Batérie a akumulátory**

- S prístrojom používajte výlučne batérie alebo akumulátory typu AAA.
- Nepokúšajte sa batérie znovu nabíjať.
- Ak prístroj nebudete dlhšie používať, vyberte z neho batérie alebo akumulátory. Vytečené batérie alebo akumulátory môžu prístroj poškodiť.
- Počas nahrávania nevyberajte z prístroja batérie ani akumulátory. Tým môže dôjsť k poškodeniu alebo strate dát. Dôsledkom môže byť nesprávna funkčnosť prístroja.
- Batérie a akumulátory obsahujú látky nebezpečné pre životné prostredie. Použité batérie a akumulátory sa musia odkladať na stanovených zberných miestach.

#### **1.1.2 Pamäťové karty**

- Prístroj umožňuje používanie pamäťových kariet typu microSD až do veľkosti 32 GB.
- Dbajte na to, aby pamäťová karta mala dostatočnú prenosovú rýchlosť. Výrobca nepreberá žiadnu záruku za bezchybnú funkciu.
- Pri formátovaní pamäťovej karty sa zmažú všetky dáta, ktoré boli na karte uložené. Pamäťovú kartu formátujte vždy v prístroji, aby bolo zaistené správne formátovanie. Formátovanie pamäťovej karty v počítači môže mať za následok neskoršie chyby pri zápise alebo čítaní dát.

#### <span id="page-5-0"></span>**1.1.3 Ochrana sluchu**

#### **Pri používaní slúchadiel sa riaďte nasledujúcimi pokynmi:**

- Nastavte si nižšiu hlasitosť a nepočúvajte cez slúchadlá príliš dlho.
- V žiadnom prípade nenastavujte vyššiu hlasitosť, než znesie váš sluch.
- Nastavte si vždy len takú hlasitosť, aby ste stále ešte počuli, čo sa okolo vás deje.
- V potenciálne nebezpečných situáciách by ste si mali počínať obzvlášť opatrne, alebo prípadne prestať používať prístroj na potrebnú dobu.
- Nepoužívajte slúchadlá, ak riadite auto alebo idete na bicykli, skateboarde a pod., mohli by ste tým ohroziť premávku a prípadne porušiť zákon.

#### **1.1.4 Maximálny akustický výkon**

• Výrobca zaručuje, že maximálny akustický výkon zvukového zariadenia je v súlade s platnými predpismi. To však platí iba pri použití slúchadiel dodaných ako súčasť prístroja. Ak je potrebné tieto slúchadlá vymeniť, mali by ste u svojho predajcu požadovať slúchadlá Philips vhodné pre originálny model.

#### **1.1.5 Zákonné obmedzenia pre vytváranie nahrávok**

- Vytváranie nahrávok týmto prístrojom môže vo vašej krajine podliehať platným zákonným obmedzeniam. Rešpektujte ochranu údajov a práva tretích osôb, keď nahrávate napríklad rozhovory alebo prednášky.
- Uvedomte si prosím, že pri nahrávaní telefonátu je v mnohých krajinách vašou zákonnou povinnosťou informovať o vytváraní nahrávky osobu, s ktorou telefonujete. Nahrávanie telefonátov môže byť prípadne taktiež zakázané. Pred nahrávaním telefonátov sa informujte o zákonnej úprave vo vašej krajine.

### <span id="page-6-0"></span>2 K tejto používateľskej príručke

Súhrn na nasledujúcich stranách vám poskytne rýchly prehľad o prístroji. Podrobný popis nájdete v ďalších kapitolách tejto používateľskej príručky. Túto používateľskú príručku si dôkladne prečítajte.

#### **2.1 Funkcie a vyobrazenia závislé od modelu**

V tejto používateľskej príručke je popísaných viac modelov produktového radu. Majte prosím na pamäti, že mnohé funkcie sú k dispozícii len pri niektorých modeloch

#### **2.2 Používané symboly**

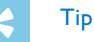

• Týmto symbolom sú označené tipy, pomocou ktorých budete váš prístroj používať efektívnejšie a jednoduchšie.

#### Upozornenie

• Týmto symbolom sú označené upozornenia, ktoré by ste mali mať na zreteli pri používaní prístroja.

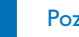

#### Pozor

• Tento symbol varuje pred poškodením prístroja a možnou stratou dát. Pri nevhodnom používaní môžu vzniknúť škody.

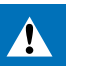

#### Varovanie

• Tento symbol varuje pred nebezpečenstvami pre osoby. Pri nesprávnom používaní prístroja môže dôjsť k vecným škodám alebo ujme na zdraví.

### <span id="page-7-0"></span>3 Váš záznamník

Teší nás, že ste sa rozhodli pre výrobok značky Philips. Na našich internetových stránkach nájdete obsiahlu podporu v podobe používateľských príručiek, softvéru na prevzatie, informácií o záruke a veľa ďalšieho:

[www.philips.com/dictation.](http://www.philips.com/dictation)

#### **3.1 Najdôležitejšie údaje o výrobku**

- Stereofónne nahrávanie vo formáte MP3 v znamenitej zvukovej kvalite
- Funkcia ClearVoice pre jasnú a živú reprodukciu reči
- Hlasová aktivácia nahrávania bez nutnosti obsluhovať tlačidlá (handsfree režim)
- Nahrávanie a napájanie cez rozhranie USB pre neobmedzené vytváranie nahrávok
- Veľký farebný displej s prehľadnými údajmi počas nahrávania
- Slot pre kartu microSD ako dodatočné úložisko
- Vyhľadávanie v kalendári pre jednoduché nájdenie ktoréhokoľvek záznamu

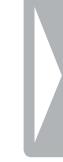

#### <span id="page-8-0"></span>**3.2 Obsah balenia**

- (1) vlastný prístroj<br>
(2) Rýchly návod<br>
(3) Kábel USB pre<br>
(4) Dve batérie (A, (5) DVT2710: DVE
	- Rýchly návod
- Kábel USB pre pripojenie k počítaču
- Dve batérie (AAA)
- e DVT2710: DVD so softvérom na rozpoznávanie reči

#### Upozornenie

• Majte na pamäti, že niektoré doplnky nemusia byť súčasťou vášho modelu. Ak niektorá časť príslušenstva chýba alebo je poškodená, obráťte sa prosím na svojho predajcu.

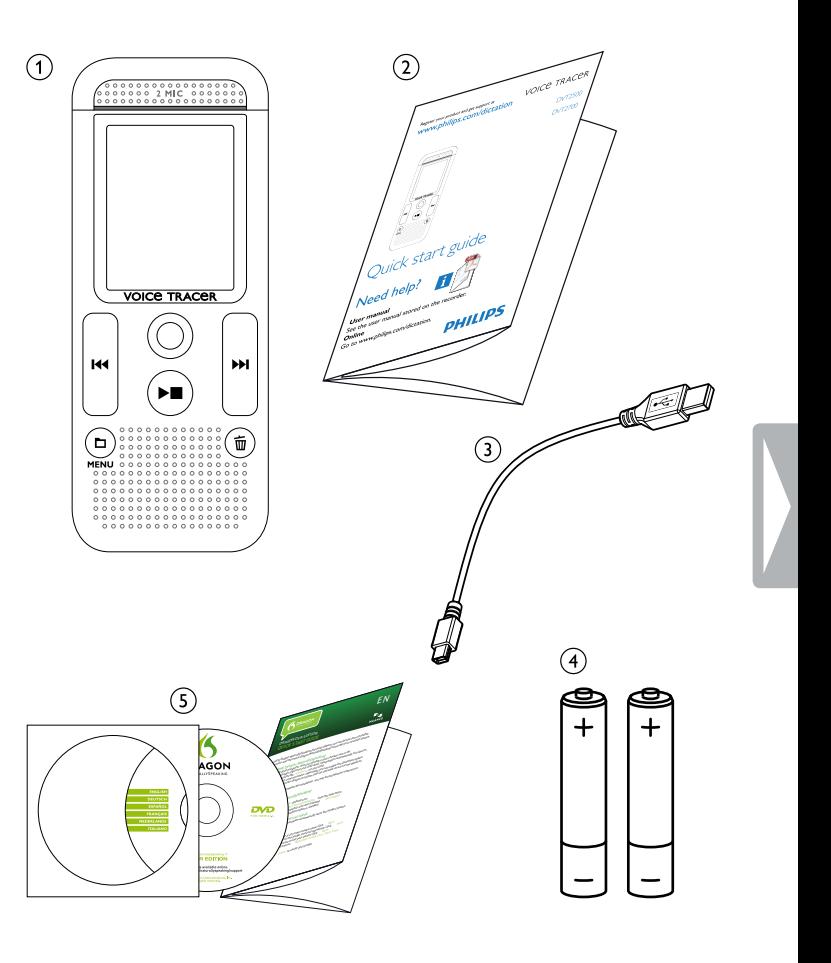

#### <span id="page-9-0"></span>**3.3 Prehľad**

#### **3.3.1 Predná a zadná strana**

- 
- b Vypínač / zámok tlačidiel
- (1) Otvor na pridržiavacie pútko<br>
(2) Vypínač / zámok tlačidiel<br>
(3) Slot pre pamäťovú kartu (mic<br>
(4) Mikrofóny<br>
(5) Stavový indikátor LED: Slot pre pamäťovú kartu (microSD)
- Mikrofóny
	- Stavový indikátor LED:
		- Červená Prístroj nahráva
		- Zelená Prehrávanie záznamu
		- Oranžová Dátový prenos do počítača
- 
- 6 Displej<br>
7 Ovláda<br>
8 Reprod<br>
7 Konekt<br>
7 Priestol<br>
8 Priestol g Ovládacie tlačidlá
	- Reproduktor
	- Konektor pre pripojenie k počítaču (Micro-USB)
	- Konektor pre slúchadlá (stereo jack 3,5mm)
	- Priestor pre batérie

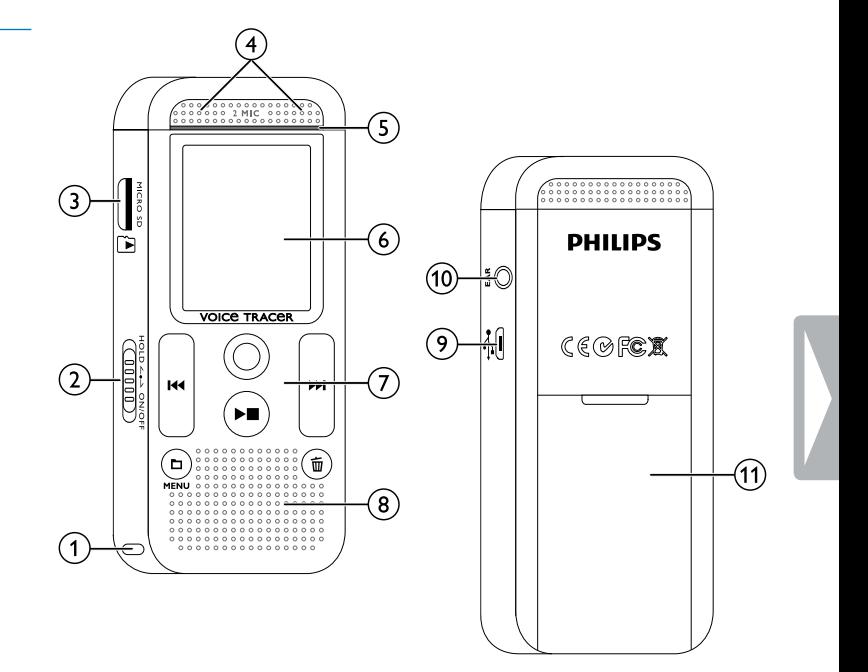

#### <span id="page-10-0"></span>**3.3.2 Tlačidlá**

 $\alpha$   $\blacksquare$  Pokojový stav: Krátke stlačenie: zmena priečinka, dlhé stlačenie: Otvorenie ponuky (tlačidlo **MENU**), Nahrávanie s hlasovou aktiváciou: nastavenie úrovne aktivácie, Prehrávanie: úprava hlasitosti,

Navigácia v ponuke: otvorenie nasledujúcej skupiny ponúk

- $\widehat{a}$  > Prehratie záznamu (tlačidlo prehrávania); Ukončenie prehrávania (tlačidlo stop); Ukončenie nahrávania (tlačidlo stop); Navigácia v ponuke: zatvorenie ponuky
- c h Prehrávanie: krátke stlačenie: skok na začiatok, skok na predchádzajúci záznam, dlhé stlačenie: rýchle vyhľadávanie dozadu

Navigácia v ponukách: výber položiek v ponukách, zmena hodnoty

- Spustenie nahrávania (tlačidlo nahrávania), potvrdenie výberu
- (5)  $\blacktriangleright$  Prehrávanie: krátke stlačenie: skok na koniec, skok na nasledujúci záznam, dlhé stlačenie: rýchle vyhľadávanie dopredu,

Navigácia v ponukách: výber položiek v ponukách, zmena hodnoty

 $\overline{6}$   $\overline{w}$  Zmazanie záznamu (tlačidlo mazania)

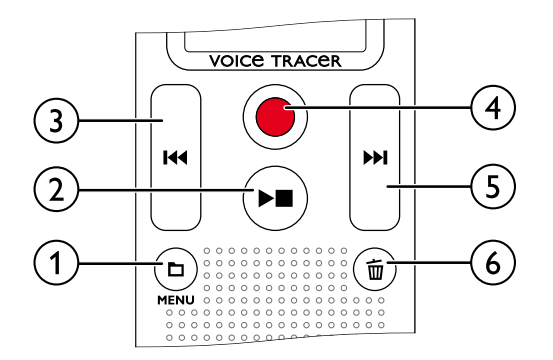

### <span id="page-11-0"></span>**3.4 Úvodná obrazovka**

 $\overline{\mathbf{W}}$  – rýchle vyhľadávanie

**(3)**  $\mathbf{W} = \mathbf{H}$ **lasová aktivácia zapnutá**<br> **(4)** Citlivosť mikrofónu: **图** – diktovai

 $\mathbf{H}$  – prepísanie nahrávky

reprodukcie)

 $HQ - HO$ ,  $SP - SP$ ,  $IP - LP$ 

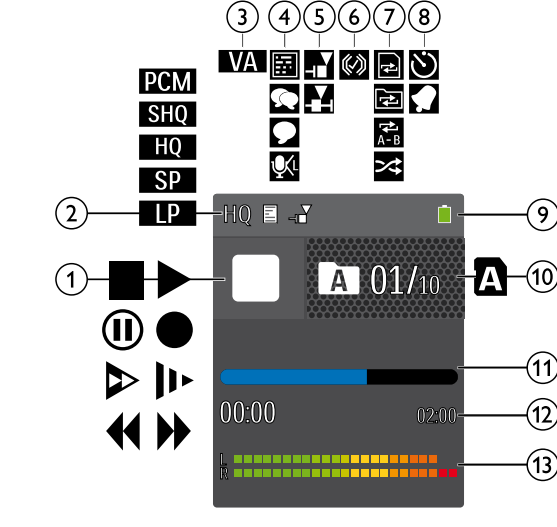

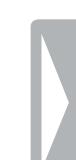

- opakované prehrávanie  $\mathbf{B}$  – časovač zapnutý,  $\mathbf{\Omega}$  – budík zapnutý<br>(9) – Stav nabitia batérie Stav nabitia batérie (10) **Zv** Vybraný priečinok, podľa zvoleného pamäťového média
	- ( $\blacksquare$  vnútorná pamäť,  $\blacksquare$  karta microSD) / číslo aktuálnej nahrávky / celkový počet záznamov v priečinku

 $\alpha$  ■ Prehrávanie:  $\blacktriangleright$  – normálne,  $\blacksquare$  – zastavenie,  $\blacktriangleright$  – spomalené,  $\triangleright$  – zrýchlené,  $\bullet$  – nahrávanie,  $\omega$  – pauza pri nahrávaní,

Citlivosť mikrofónu:  $\blacksquare$  – diktovanie,  $\square$  – rozpoznávanie reči,

prehrávanie súboru,  $\overline{2}$  – opakované prehrávanie priečinka, Ã – opakované prehrávanie výberu/sekvencie, Ä – náhodné

 $\delta$  Nastavený režim editácie:  $\blacksquare$  – pripojenie na koniec nahrávky,

 $\widehat{a}$  **Fig.** Nastavená kvalita záznamu: **12M** – PCM, **SHQ** – SHQ,

 $\Omega$  – hovor,  $\mathbb{N}$  – funkcia zoom: Prednáška

 $\delta$   $\blacksquare$  – funkcia ClearVoice zapnutá (pre lepšiu kvalitu

 $\overline{(\overline{z})}$  Režim opakovania / nekonečnej slučky:  $\overline{z}$  – opakované

- (1) Ukazovateľ pozície aktuálneho prehrávania/záznamu<br>(1) Dĺžka prehrávaného súboru/záznamu, celková dĺžka<br>(13) Úroveň signálu ľavého (L) a pravého (R) kanálu pri pr
- l Dĺžka prehrávaného súboru/záznamu, celková dĺžka záznamu
- Úroveň signálu ľavého (L) a pravého (R) kanálu pri prehrávaní/ zázname

Upozornenie

• Poloha a vzhľad symbolov sa môžu líšiť v závislosti od modelu, režimu a zvolených funkcií.

#### <span id="page-12-0"></span>**3.4.1 Prehľad ponúk**

#### Upozornenie

• Symbol vybranej položky v ponuke je zvýraznený modrým podfarbením.

a Ò **Ponuka priečinkov a súborov:** [Kalendárové vyhľadávanie nahrávok](#page-21-1) [Delenie nahrávok](#page-25-1) [Opakované prehrávanie / nekonečná slučka](#page-23-1)

#### b Ó **Nastavenie záznamu:**

[Nastavenie nahrávania](#page-19-1) [Nastavenie citlivosti mikrofónu](#page-27-1) [Nastavenie kvality záznamu](#page-26-1) [Nastavenie režimu úprav](#page-27-2) [Zapnutie a vypnutie tichého nahrávania](#page-28-1) [Nastavenie časovača](#page-28-2) [Zapnutie a vypnutie funkcie hlasovej aktivácie](#page-29-1)  [nahrávania](#page-29-1) [Automatické delenie záznamu](#page-30-1)

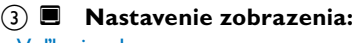

[Voľba jazyka](#page-31-1) [Úprava kontrastu displeja](#page-31-2) [Nastavenie podsvietenia](#page-31-3) [Nastavenie ukážkového režimu](#page-32-1)

#### d × **Nastavenia prístroja:**

[Nastavenie dátumu a času](#page-32-2) [Zapnutie a vypnutie funkcie ClearVoice](#page-33-1) [Nastavenie automatického vypínania](#page-34-1) [Nastavenie budíka](#page-34-2) [Formátovanie pamäte](#page-36-1) [Zapnutie a vypnutie svetelnej signalizácie](#page-30-2)  [nahrávania](#page-30-2) [Zapnutie a vypnutie tónov tlačidiel a](#page-35-1)  [upozornení](#page-35-1) [Voľba pamäte pre ukladanie nahrávok](#page-26-2) [Zobrazenie informácií o prístroji](#page-36-2)

- e Názov zvolenej skupiny ponúk
- f Zoznam dostupných položiek v ponuke

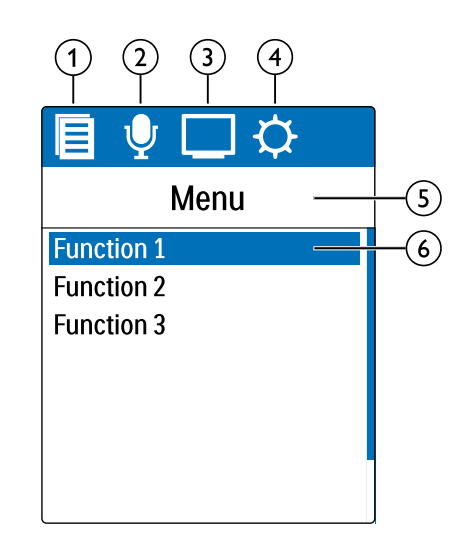

### <span id="page-13-0"></span>4 Prvé kroky

Podľa pokynov k inštalácii na nasledujúcich stranách uvediete váš prístroj ľahko a rýchlo do prevádzky.

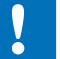

#### Pozor

• Dodržiavajte pokyny ohľadom zaobchádzania s prístrojom, najmä čo sa týka manipulácie s batériami a akumulátormi [\(pozri taktiež](#page-4-1)  [kapitolu 1.1.1 Batérie a akumulátory, strana 5\)](#page-4-1).

#### **4.1 Vloženie batérií alebo akumulátorov**

Súčasťou balenia vášho prístroja sú dve batérie typu AAA.

1 Vysuňte kryt batérií smerom dole.

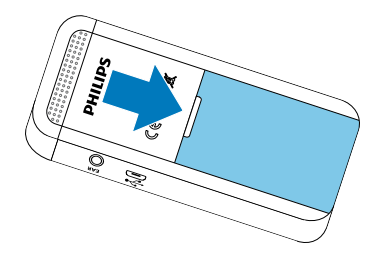

2 Vložte vyznačeným spôsobom batérie alebo akumulátory do prístroja. Dávajte pritom pozor na správnu polaritu!

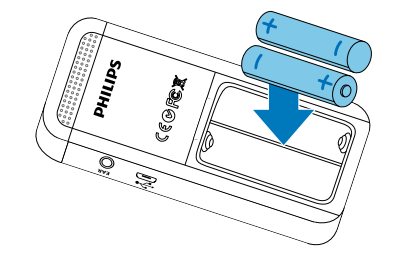

3 Uzatvorte kryt batérií.

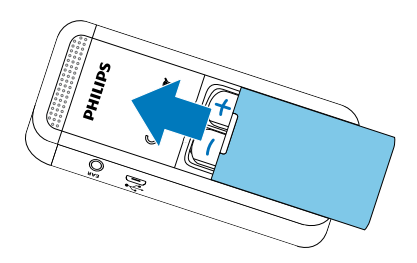

#### <span id="page-14-0"></span>**4.2 Zapnutie a vypnutie prístroja**

- 1 Posuňte vypínač na bočnej strane prístroja približne na dve sekundy dole.
	- ← Prístroj sa zapne a objaví sa úvodná obrazovka.

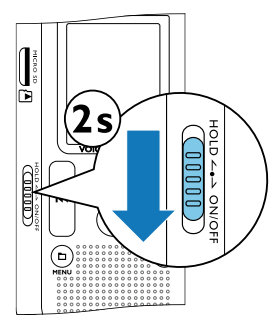

2 Prístroj vypnete opäť posunutím vypínača približne na dve sekundy dole.

#### Upozornenie

• Prístroj sa samočinne vypne, ak v priebehu nastaveného času nedôjde k stlačeniu žiadneho tlačidla [\(pozri taktiež kapitolu 8.3.3](#page-34-1)  [Nastavenie automatického vypínania, strana 35\).](#page-34-1)

### **4.3 Úvodná inštalácia**

Pri prvom zapnutí (prípadne po dlhodobejšom odpojení od napájania) je potrebné vykonať niektoré nastavenia. S každou nahrávkou sa ukladá aj dátum a čas vytvorenia.

#### **4.3.1 Voľba jazyka**

- 1 Tlačidlami h**/**b vyberte želaný jazyk obrazovky.
- 2 Voľbu potvrďte tlačidlom záznam ●.

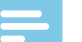

#### Upozornenie

• Je možné, že váš jazyk nebude k dispozícii. V takom prípade zvoľte iný jazyk.

#### **4.3.2 Nastavenie dátumu a času**

- Tlačidlami **144/DDI** vyberte želaný rok.
- 2 Stlačte tlačidlo nahrávania  $\bullet$ .
- 3 Tlačidlami **144/DDI** vyberte želaný mesiac.
- 4 Stlačte tlačidlo nahrávania .
- 5 Tlačidlami **144/DDI** vyberte želaný deň.
- Stlačte tlačidlo nahrávania <sup>o.</sup>
- <span id="page-15-0"></span>7 Tlačidlami **144/DDI** nastavte 12 alebo 24-hodinový formát zobrazovania času.
- 8 Stlačte tlačidlo nahrávania .
- 9 Tlačidlami **144/DDI** vyberte hodiny.

10 Stlačte tlačidlo nahrávania .

11 Tlačidlami **144/DDI** vyberte minúty.

17 Voľbu potvrďte tlačidlom záznam <sup>.</sup>

### Tip

• Nastavenie jazyka, dátumu a času môžete prostredníctvom tejto ponuky kedykoľvek zmeniť. [\(pozri taktiež kapitolu 8.2.1 Voľba](#page-31-1)  [jazyka, strana 32\)](#page-31-1) [\(pozri taktiež kapitolu 8.3.1 Nastavenie](#page-32-2)  [dátumu a času, strana 33\)](#page-32-2).

#### **4.4 Zamknutie a odomknutie tlačidiel**

Zamknutím tlačidiel deaktivujete všetky tlačidlá na prístroji. Funkcia časovača je naďalej aktívna.

- 1 Posunutím vypínača na bočnej strane prístroja smerom hore do pozície **HOLD** zamknete tlačidlá.
	- $\rightarrow$  Na displeji sa krátko zobrazí symbol uzamknutia.

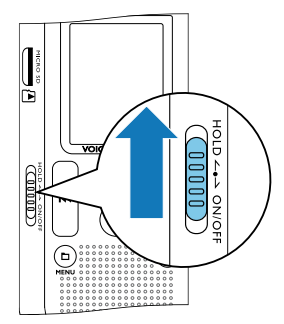

- 2 Tlačidlá odomknete vrátením vypínača do stredovej polohy.
	- → Na displeji sa krátko zobrazí symbol odomknutia.

#### <span id="page-16-0"></span>**4.5 Vloženie karty microSD**

#### Pozor

- Nevyberajte kartu, ak na ňu prístroj zapisuje alebo z nej číta dáta. Tým môže dôjsť k poškodeniu alebo strate dát.
- Odklopte kryt slotu karty nabok.
- 2 Vložte pamäťovú kartu microSD kontaktmi nahor do slotu na bočnej strane prístroja.

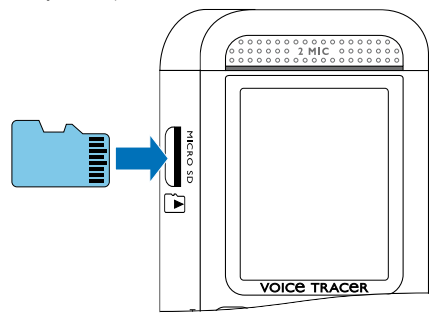

- 3 Kartu zasuňte, až zapadne do slotu.
- 4 Na vytiahnutie pamäťovej karty na ňu ľahko zatlačte. Karta bude mierne vyčnievať.

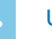

#### Upozornenie

• Aby prístroj ukladal nahrávky na pamäťovú kartu, musíte namiesto vnútornej pamäte zvoliť ukladanie na kartu microSD [\(pozri taktiež](#page-26-2) [kapitolu 8.1.1 Voľba pamäte pre ukladanie nahrávok, strana 27\)](#page-26-2). Podľa symbolu priečinka na displeji poznáte, na ktoré miesto sa nahrávky ukladajú.  $\blacksquare$ ,  $\blacksquare$ ,  $\blacksquare$ ,  $\blacksquare$  – vnútorná pamäť,  $\blacksquare$ ,  $\blacksquare$ ,  $\blacksquare$ , ã – pamäťová karta.

#### **4.6 Používanie príslušenstva**

Spoločne s prístrojom ste dostali aj rôzne príslušenstvo, ktorého rozsah závisí od zvoleného modelu. Ďalšie príslušenstvo získate u svojho obchodníka.

#### **4.6.1 Pripojenie slúchadiel**

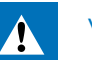

Varovanie

- Nastavte si nižšiu hlasitosť a nepočúvajte cez slúchadlá príliš dlho. Inak môže dôjsť k poškodeniu sluchu. Dodržujte pokyny pre ochranu sluchu [\(pozri taktiež kapitolu 1.1.3 Ochrana sluchu,](#page-5-0)  [strana 6\)](#page-5-0).
- 1 Než si nasadíte slúchadlá, znížte na prístroji hlasitosť.
- 2 Zasuňte zástrčku do konektora slúchadiel **EAR** na bočnej strane prístroja.

<span id="page-17-0"></span>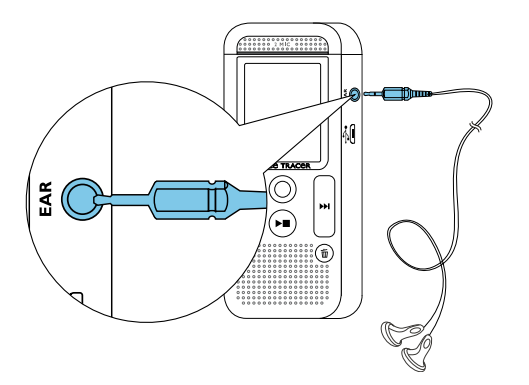

3 Po pripojení zvýšte hlasitosť na príjemnú úroveň. Počas pripojenia slúchadiel je reproduktor v prístroji odpojený.

#### <span id="page-17-1"></span>**4.7 Pripojenie k počítaču**

Pripojením prístroja k počítaču získate niekoľko možností:

• **Vymeniteľný disk USB:** Obsahom prístroja môžete prechádzať pomocou ľubovoľného súborového manažéra, a to bez nutnosti inštalovať ďalší softvér. Prístroj sa na počítači zobrazí ako vymeniteľný disk USB. Týmto spôsobom môžete nahrávky uložiť a spracovať na počítači, a uvoľniť tak v prístroji miesto [\(pozri taktiež](#page-18-1)  [kapitolu 4.7.1 Prenos dát medzi prístrojom a počítačom, strana](#page-18-1)  [19\).](#page-18-1)

• **Napájanie cez USB:** Po pripojení k počítaču je prístroj napájaný z rozhrania USB a batérie nie sú zaťažované. Môžete nahrávať, pokým sa nezaplní pamäť prístroja.

### Tip

- Počas pripojenia prístroja k počítaču spustíte nahrávanie stlačením tlačidla  $\bullet$  najmenej na dve sekundy.
- Zasuňte zástrčku USB do rozhrania USB na počítači.
- 2 Zasuňte zástrčku Micro-USB do konektora USB na spodnej strane prístroja.

X V súborovom manažérovi sa prístroj zobrazí ako vymeniteľný disk.

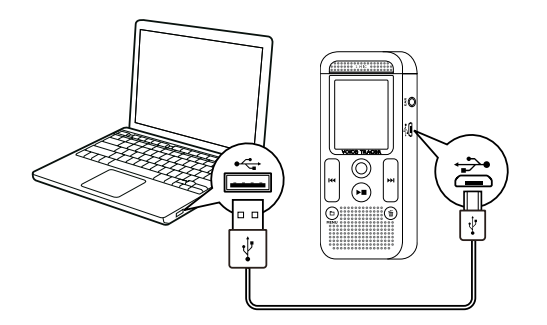

#### Pozor

- <span id="page-18-0"></span>• V žiadnom prípade neodpájajte prístroj od počítača počas prenosu dát (keď stavový indikátor LED bliká oranžovo). Mohlo by dôjsť k poškodeniu alebo strate dát.
- Pamäť prístroja neformátujte prostredníctvom počítača, tento postup môže spôsobiť poškodenie prístroja. Na vymazanie všetkých dát použite funkciu Format memory v ponuke prístroja [\(pozri taktiež kapitolu 9.1.2 Formátovanie pamäte, strana 37\).](#page-36-1)

#### <span id="page-18-1"></span>**4.7.1 Prenos dát medzi prístrojom a počítačom**

Obsahom prístroja môžete prechádzať pomocou ľubovoľného súborového manažéra, a to bez nutnosti inštalovať ďalší softvér. Prístroj sa na počítači zobrazí ako vymeniteľný disk USB.

- 1 Prepojte prístroj popísaným spôsobom s počítačom.
- 2 Otvorte súborový manažér (prieskumník) na počítači. → Prístroj sa v ňom zobrazí ako vymeniteľný disk USB s názvom **PHILIPS** . Priečinok **Voice** (Hlas) na prístroji obsahuje nahrávky.
- 3 Teraz môžete skopírovať alebo presunúť súbory z prístroja do počítača za účelom archivácie alebo vymazať súbory z prístroja a uvoľniť tak miesto.

#### Pozor

- V žiadnom prípade neodpájajte prístroj od počítača počas prenosu dát (keď stavový indikátor LED bliká oranžovo). Mohlo by dôjsť k poškodeniu alebo strate dát.
- Pamäť prístroja neformátujte prostredníctvom počítača, tento postup môže spôsobiť poškodenie prístroja. Na vymazanie všetkých dát použite funkciu Format memory v ponuke prístroja [\(pozri taktiež kapitolu 9.1.2 Formátovanie pamäte, strana 37\).](#page-36-1)

#### **4.7.2 Odpojenie prístroja od počítača**

- 1 Odstráňte (vysuňte) vymeniteľný disk USB v kontextovej ponuke súborového manažéra.
- 2 Až potom fyzicky odpojte prístroj od rozhrania USB počítača.

### <span id="page-19-0"></span>5 Nahrávanie

Prístroj ponúka mnohé funkcie, ktoré môžete využiť počas nahrávania, a pomocou ktorých môžete zlepšiť kvalitu záznamu. Pomocou časovača alebo hlasovým spúšťaním môžete nahrávanie spustiť automaticky.

#### <span id="page-19-1"></span>**5.1 Nastavenie nahrávania**

Pred nahrávaním nastavte požadovanú kvalitu záznamu a citlivosť mikrofónu.

- 1 V pokojovom stave (pri zobrazenej úvodnej obrazovke) stlačte tlačidlo **a** zvoľte priečinok pre ukladanie nahrávok.  $\rightarrow$  V závislosti od zvoleného úložiska sa zobrazia symboly  $\blacksquare$ . **E3,**  $\blacksquare$ **,**  $\blacksquare$  – vnútorná pamäť,  $\blacksquare$ ,  $\blacksquare$ ,  $\blacksquare$  – pamäťová karta.
- 2 Namierte mikrofóny na zdroj zvuku a stlačte tlačidlo záznam . ← Prístroj začne nahrávať a indikátor stavu LED sa rozsvieti načerveno. Na displeji môžete sledovať dĺžku záznamu a zostávajúci čas pre nahrávanie na zvolené úložisko.
- 3 Pohľadom na ukazovatele úrovne kontrolujte hlasitosť.
- 4 Stlačením tlačidla záznam · môžete prebiehajúce nahrávanie pozastaviť.

→ Nahrávanie sa preruší a indikátor stavu LED bude blikať načerveno.

- 5 Po ďalšom stlačení tlačidla záznam bude nahrávanie pokračovať.
- Tlačidlom stop ▶ nahrávanie ukončíte.
	- ← Prístroj sa vráti do pokojového stavu.

#### Upozornenie

- Spustenie novej nahrávky: Stlačením tlačidla >>I počas nahrávania sa ukončí prebiehajúci záznam a zároveň sa začne nový.
- Aby záznamy napr. z niekoľkohodinových rokovaní neboli príliš dlhé, môžete ich automaticky deliť [\(pozri taktiež kapitolu 8.1.8](#page-30-1)  [Automatické delenie záznamu, strana 31\).](#page-30-1)
- Do každého priečinka je možné uložiť najviac 99 záznamov. Priestor v pamäti závisí od zvoleného úložiska a kvality záznamu [\(pozri taktiež kapitolu 8.1.2 Nastavenie kvality záznamu, strana](#page-26-1)  [27\).](#page-26-1)

Pri dosiahnutí maximálneho počtu záznamov alebo pri zaplnení úložiska sa na displeji zobrazí upozornenie a nie je možné pokračovať v nahrávaní. V takom prípade vymažte nepotrebné nahrávky alebo prístroj pripojte k počítaču a presuňte súbory do počítača.

## Tip

• Ak máte v úmysle vytvárať dlhšie nahrávky, vymeňte pred nahrávaním batérie, prípadne plne nabite akumulátory. Môžete taktiež využiť napájanie cez rozhranie USB: Po pripojení k počítaču je prístroj napájaný z rozhrania USB a batérie nie sú zaťažované.

#### <span id="page-20-0"></span>**5.2 Automatické spustenie nahrávania**

Pre automatické spustenie nahrávania máte k dispozícii dve funkcie: časovač a hlasovú aktiváciu nahrávania.

#### **5.2.1 Použitie časovača**

Časovač vám umožní spustiť nahrávanie v predvolený deň a čas. Zdrojom signálu môže byť zabudovaný mikrofón, rádio alebo externý mikrofón.

- 1 Nastavte parametre časovača v príslušnej ponuke a zapnite túto funkciu [\(pozri taktiež kapitolu 8.1.6 Nastavenie časovača, strana](#page-28-2)  [29\).](#page-28-2)
	- $\rightarrow$  Pri zapnutom časovači sa na displeji zobrazuje symbol  $\blacksquare$ . V určený čas sa začne nahrávanie, a to aj v prípade, že je prístroj v tento čas vypnutý alebo sú uzamknuté tlačidlá.

#### **5.2.2 Použitie hlasovej aktivácie nahrávania**

Funkcia hlasovej aktivácie spustí nahrávanie, hneď ako prehovoríte. Po troch sekundách ticha sa nahrávanie preruší až dovtedy, než zase začnete hovoriť.

Prostredníctvom ukazovateľa úrovne signálu pre spustenie môžete určiť, na akú hlasitosť má prístroj reagovať.

- 1 Nastavte parametre hlasovej aktivácie nahrávania v príslušnej ponuke a zapnite túto funkciu [\(pozri taktiež kapitolu 8.1.7 Zapnutie](#page-29-1)  [a vypnutie funkcie hlasovej aktivácie nahrávania, strana 30\)](#page-29-1).
- $\rightarrow$  Zapnutie signalizuje symbol  $\blacksquare$  na displeji.

#### 2 Stlačte tlačidlo záznam  $\bullet$

→ Prístroj prejde do pohotovostného režimu. Na displeji sa zobrazí symbol prerušeného nahrávania (<sup>(i)</sup>). Hneď, ako začnete hovoriť, prístroj začne nahrávať. Keď prestanete, prístroj nahrávanie po troch sekundách preruší.

- 3 Tlačidlom stop ▶■ nahrávanie ukončíte.
	- → Prístroj sa vráti do pokojového stavu.

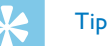

• Počas nahrávania môžete tlačidlami **kola 144/DDI** meniť úroveň hlasitosti, na ktorú má prístroj reagovať.

### <span id="page-21-0"></span>6 Prehrávanie

### Tip

• Pre lepšiu reprodukciu zapnite funkciu ClearVoice. Tiché pasáže sa dynamicky zosilnia a tiché hlasy budú jasnejšie a lepšie zrozumiteľné [\(pozri taktiež kapitolu 8.3.2 Zapnutie a vypnutie](#page-33-1)  [funkcie ClearVoice, strana 34\)](#page-33-1).

#### **6.1 Výber záznamu**

1 V pokojovom stave (pri zobrazenej úvodnej obrazovke) stlačte tlačidlo **a** pre voľbu priečinka.

 $\rightarrow$  V závislosti od zvoleného úložiska sa zobrazia symboly  $\blacksquare$ , **E3, E4,**  $\mathbf{D}$  – vnútorná pamäť – alebo  $\mathbf{\Omega}$ ,  $\mathbf{\Omega}$ ,  $\mathbf{\Omega}$ ,  $\mathbf{\Omega}$ ,  $\mathbf{\Omega}$  – pamäťová karta.

- 2 V pokojovom stave stlačte **>>I**.
	- a Presuniete sa na koniec záznamu.
	- b Presuniete sa na začiatok nasledujúceho záznamu.
- 3 V pokojovom stave stlačte I44.
	- a Presuniete sa na začiatok záznamu.
	- $\Omega$  Presuniete sa na koniec predchádzajúceho záznamu.

#### <span id="page-21-1"></span>**6.1.1 Kalendárové vyhľadávanie nahrávok**

Funkcia vyhľadávania ponúka zoznam všetkých uložených záznamov zoradených podľa dátumu vytvorenia.

- 1 V pokojovom stave (úvodná obrazovka) stlačte tlačidlo **<b>IMENU** na 2 sekundy.
- 2 Voľbu potvrďte tlačidlom záznam ●.
- 3 Dlhým stlačením **144/DDI** vyberte želaný deň.
- 4 Tlačidlami **144/DDI** vyberte želanú nahrávku. → Od každej označenej nahrávky bude na ukážku prehraných prvých desať sekúnd.
- 5 Tlačidlom prehrávania ▶■ spustíte prehrávanie zvoleného záznamu.

#### <span id="page-22-0"></span>**6.2 Prehratie záznamu**

### Tip

- V pokojovom stave začína prehrávanie záznamu s posunom vzad o tri sekundy, čo je užitočné najmä pri prepise nahrávok.
- 1 Zvoľte popísaným spôsobom požadovanú nahrávku.
- Tlačidlom prehrávania ▶■ spustíte prehrávanie zvoleného záznamu.
	- → Indikátor stavu LED sa rozsvieti nazeleno. Počas prehrávania môžete na displeji sledovať časovú polohu v nahrávke a jej celkové trvanie.
- 3 Stlačte **a** a tlačidlami **144/DDI** nastavte hlasitosť.
- 4 Tlačidlom stop > prehrávanie zastavíte.
	- ← Prehrávanie sa zastaví na aktuálnej pozícii. Prístroj sa vráti do pokojového stavu. Pri pokračovaní začne reprodukcia tri sekundy pred týmto miestom.
- 5 Stlačením tlačidla prehrávania ▶■ bude prehrávanie pokračovať.
- 6 Tlačidlami **144/DDI** sa presuniete na začiatok či koniec nahrávky.

#### **6.3 Zmena rýchlosti prehrávania**

- Stlačte počas prehrávania aspoň na dve sekundy tlačidlo prehrávania ▶■.
	- $\alpha$ ) Prehrávanie bude pokračovať so zníženou rýchlosťou a na displeji sa zobrazí symbol I<sup>p</sup>.
	- b Prehrávanie bude pokračovať so zvýšenou rýchlosťou a na displeji sa zobrazí symbol ».
	- c Prehrávanie bude pokračovať normálnou rýchlosťou a na displeji sa zobrazí symbol ▶.

#### **6.4 Použitie rýchleho vyhľadávania**

Pri rýchlom vyhľadávaní sa záznam prehráva vysokou rýchlosťou. Týmto spôsobom môžete v nahrávke vyhľadať určitú pasáž.

1 Podržte počas pokojového stavu alebo počas prehrávania stlačené jedno z navigačných tlačidiel **144** a **DDI**.

← Zvolený záznam a všetky nasledujúce alebo predchádzajúce sa budú prehrávať vysokou rýchlosťou vpred alebo vzad.

2 Uvoľnite tlačidlo.

← Prehrávanie bude pokračovať normálnou rýchlosťou z aktuálneho miesta.

#### <span id="page-23-1"></span><span id="page-23-0"></span>**6.5 Opakované prehrávanie / nekonečná slučka**

Môžete automaticky opakovane prehrávať jednotlivé záznamy alebo celý priečinok v určitej nahrávke (= nekonečná slučka).

- 1 V pokojovom stave (úvodná obrazovka) stlačte tlačidlo **<b>IMENU** na 2 sekundy.
- 2 Tlačidlami **144/DDI** vyberte funkciu Repeat.
- 3 Voľbu potvrďte tlačidlom záznam ●.
- 4 Tlačidlami **144/ DDI** vyberte, či chcete nechať automaticky prehrať jednotlivý záznam/súbor alebo priečinok.
	- $\rightarrow$  Na displeji uvidíte symbol zvoleného režimu opakovania:
	- Â Opakované prehrávanie súboru
	- **国** Opakované prehrávanie priečinka
	- Ä Náhodné opakované prehrávanie
- 5 Voľbu potvrďte tlačidlom záznam ●.
	- ← Začne sa prehrávanie nahrávky alebo priečinka.

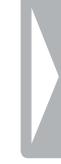

## <span id="page-24-0"></span>Úpravy a mazanie

Môžete prepísať časť nahrávky alebo k nej pripojiť novú časť. Dlhšie nahrávky môžete pre jednoduchšie spracovanie naopak rozdeliť. Jednotlivé záznamy je možné aj mazať.

### **7.1 Úpravy nahrávky**

#### **7.1.1 Pripojenie novej časti alebo prepísanie nahrávky**

Existujúcu nahrávku môžete upraviť prepísaním časti nahrávky alebo pripojením nového záznamu na koniec. Pri prepisovaní sa aktuálna nahrávka od aktuálneho miesta vymaže!

#### Upozornenie

- Pri úpravách sa používa kvalita pôvodnej nahrávky.
- 1 Zvoľte požadovaný spôsob úprav [\(pozri taktiež kapitolu 8.1.4](#page-27-2)  [Nastavenie režimu úprav, strana 28\)](#page-27-2).
	- $\rightarrow$  Na displeji uvidíte symbol zvolenej úpravy:
	- $\blacksquare$  Pripojenie na koniec nahrávky
	- Æ Prepísanie nahrávky

#### Pozor

• Pri prepisovaní sa aktuálna nahrávka od aktuálneho miesta vymaže!

- 2 V pokojovom stave (na úvodnej obrazovke) vyberte tlačidlom priečinok obsahujúci záznam, ktorý chcete upraviť.
- 3 Tlačidlami **144/DDI** vyberte nahrávku, ktorú chcete upraviť.
- 4 **Prepísanie nahrávky:** Prehrajte záznam až na miesto, kde chcete pridať novú časť. Môžete použiť rýchle vyhľadávanie.
- 5 Stlačením tlačidla záznam spustíte nahrávanie nového úseku. → Nová nahrávka podľa zvoleného spôsobu úprav prepíše zvyšok pôvodného záznamu alebo sa pripojí na jeho koniec.
- Stlačením tlačidla záznam môžete prebiehajúce nahrávanie pozastaviť.
- Tlačidlom stop ▶■ nahrávanie ukončíte.
	- $\rightarrow$  Prístroj sa vráti do pokojového stavu.

#### <span id="page-25-1"></span><span id="page-25-0"></span>**7.1.2 Delenie nahrávok**

Aby sa vám dlhý záznam lepšie spracovával (napr. posielal e-mailom, archivoval na počítači alebo umožňoval zmazanie niektorých častí), môžete ho rozdeliť na viac menších záznamov.

- 1 V pokojovom stave (na úvodnej obrazovke) vyberte tlačidlom **a** priečinok obsahujúci záznam, ktorý chcete rozdeliť.
- Požadovanú nahrávku vyberte tlačidlami **144/DDI**.
- 3 Prehrajte nahrávku až do miesta, kde má byť rozdelená, a Tlačidlom stop ▶■ prehrávanie ukončíte.
- 4 Na dve sekundy stlačte tlačidlo **m/MENU**.
- 5 Tlačidlami **144/DDI** vyberte funkciu Split.
- 6 Voľbu potvrďte tlačidlom záznam .
- 7 Tlačidlami **144/ PPI** vyberte OK.
- 8 Voľbu potvrďte tlačidlom záznam .
	- X Nahrávka sa rozdelí. Nasledujúce nahrávky sa prečíslujú.

#### **7.2 Mazanie nahrávok v prístroji**

Jednotlivé záznamy je možné aj mazať. Na premenovanie či zmazanie celých priečinkov použite počítač.

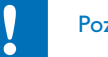

#### Pozor

- Mažte len nahrávky, ktoré už nebudete potrebovať. Zmazané nahrávky nie je možné obnoviť.
- 1 V pokojovom stave (pri zobrazenej úvodnej obrazovke) vyhľadajte tlačidlom **a** priečinok obsahujúci nahrávku určenú na zmazanie.
- 2 Tlačidlami h**/**b zvoľte nahrávku, ktorú si želáte zmazať.
- 3 Stlačte najmenej na dve sekundy tlačidlo mazania  $\bar{m}$ .
- 4 Potvrďte mazanie tlačidlom záznam <sup>0</sup>
	- X Nahrávka sa zmaže. Nasledujúce nahrávky sa prečíslujú.

### <span id="page-26-0"></span>8 Nastavenia

Ponuku nastavení zobrazíte stlačením tlačidla **m/MENU** na dve sekundy v pokojovom stave prístroja (na úvodnej obrazovke).

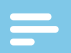

#### Upozornenie

• Stlačením tlačidla stop  $\blacktriangleright \blacksquare$  po vykonaní požadovanej operácie sa prístroj vráti do pokojového stavu. Stlačením tlačidla stop  $\blacktriangleright$ v priebehu operácie sa príslušná operácia preruší bez uloženia zmien a prístroj sa vráti do pokojového stavu.

#### **8.1 Nastavenie záznamu**

#### <span id="page-26-2"></span>**8.1.1 Voľba pamäte pre ukladanie nahrávok**

Podľa symbolu priečinka na displeji poznáte, na ktoré miesto sa nahrávky ukladajú. **M, B, M, D** – vnútorná pamäť, **a**, **a**, **a**, ã – pamäťová karta.

- 1 V pokojovom stave (úvodná obrazovka) stlačte tlačidlo **<b>IMENU** na 2 sekundy.
- Tlačidlom  $\blacksquare$  vyberte ponuku s nastaveniami prístroja  $\blacksquare$ .
- 3 Tlačidlami **144/DDI** vyberte funkciu Memory select.
- 4 Voľbu potvrďte tlačidlom záznam .
- 5 Tlačidlami h**/**b nastavte, či si želáte na ukladanie nahrávok používať vnútornú pamäť alebo kartu microSD.
- 6 Voľbu potvrďte tlačidlom záznam .
- Tlačidlom stop ▶■ ponuku zatvoríte.

### Tip

• Tlačidlom stop  $\blacktriangleright$   $\blacksquare$  môžete operáciu zrušiť bez uloženia zmien a vrátiť prístroj do pokojového stavu.

#### <span id="page-26-1"></span>**8.1.2 Nastavenie kvality záznamu**

V ponuke nastavenia kvality môžete určiť formát výstupného súboru a kvalitu nahrávky vo forme veľkosti dátového toku. Čím vyššiu kvalitu zvolíte, tým objemnejšie súbory sa budú vytvárať a do pamäte sa ich vojde menej.

- 1 V pokojovom stave (úvodná obrazovka) stlačte tlačidlo **a/MENU** na 2 sekundy.
- 2 Tlačidlom **a** vyberte ponuku s nastaveniami nahrávok  $\blacksquare$ .
- 3 Tlačidlami **144/DDI** vyberte funkciu Quality settings.
- 4 Voľbu potvrďte tlačidlom záznam .
- <span id="page-27-0"></span>5 Tlačidlami h**/**b vyberte želanú kvalitu záznamu.
	- $\rightarrow$  Na displeii uvidíte symbol zvolenei kvality:
	- **PCM** Najvyššia kvalita bez kompresie, formát WAV, 1.411 kbit/s
	- SHI veľmi vysoká kvalita, formát MP3, 192 kbit/s
	- ƒ vysoká kvalita, formát MP3, 96kbit/s
	- ˆ nadpriemerný nahrávací čas, formát Formát: MP3, 64 kbit/s
	- **† 12** najdlhší nahrávací čas, formát MP3, 8kbit/s
- Voľbu potvrďte tlačidlom záznam <sup>0</sup>.
- Tlačidlom stop ▶■ ponuku zatvoríte.

### Tip

• Tlačidlom stop  $\blacktriangleright \blacksquare$  môžete operáciu zrušiť bez uloženia zmien a vrátiť prístroj do pokojového stavu.

#### <span id="page-27-1"></span>**8.1.3 Nastavenie citlivosti mikrofónu**

S využitím tohto nastavenia môžete prispôsobiť citlivosť mikrofónu okolitým podmienkam. Podľa vzdialenosti hovoriaceho upravte citlivosť mikrofónu tak, aby sa hluk na pozadí čo najviac potlačil.

- 1 V pokojovom stave (úvodná obrazovka) stlačte tlačidlo **<b>IMENU** na 2 sekundy.
- Tlačidlom  $\blacksquare$  vyberte ponuku s nastaveniami nahrávok  $\blacksquare$ .
- 3 Tlačidlami **144/DDI** vyberte funkciu Mic sensitivity.
- 4 Voľbu potvrďte tlačidlom záznam .
- 5 Tlačidlami **144/DDI** vyberte želanú kvalitu záznamu.
	- ← Na displeii uvidíte symbol nastavenei citlivosti mikrofónu:

圖 – Dictation – Nastavenie optimalizované pre snímanie zdroja priamo pred prístrojom.

 $\Omega$  – Speech to text – Snímanie optimalizované pre neskoršie spracovanie programom pre rozpoznávanie reči.

 $\mathbf{\Sigma}$  – Conversation – Nastavenie optimalizované pre nahrávanie viacerých zdrojov v bezprostrednej blízkosti prístroja.

µ – Lecture – Nastavenie optimalizované pre nahrávanie zdroja vo väčšej vzdialenosti od prístroja.

Voľbu potvrďte tlačidlom záznam .

6 Tlačidlom stop  $\blacktriangleright$  ponuku zatvoríte.

### Tip

• Tlačidlom stop  $\blacktriangleright$   $\blacksquare$  môžete operáciu zrušiť bez uloženia zmien a vrátiť prístroj do pokojového stavu.

#### <span id="page-27-2"></span>**8.1.4 Nastavenie režimu úprav**

Existujúcu nahrávku môžete upraviť prepísaním časti nahrávky alebo pripojením nového záznamu na koniec. Pri prepisovaní sa aktuálna nahrávka od aktuálneho miesta vymaže!

- 1 V pokojovom stave (úvodná obrazovka) stlačte tlačidlo a**/MENU** na 2 sekundy.
- Tlačidlom  $\blacksquare$  vyberte ponuku s nastaveniami nahrávok  $\blacksquare$ .
- Tlačidlami **144/DDI** vyberte funkciu Edit mode.

#### **28** Nastavenia [Register](#page-2-0) Register Register Register Register Register Register Register Register Register Register

- <span id="page-28-0"></span>4 Voľbu potvrďte tlačidlom záznam .
- 5 Tlačidlami **144/DDI** určte, či sa má na koniec aktuálnej nahrávky pripojiť nový záznam, či sa má aktuálna časť zmazať a prepísať, alebo môžete túto funkciu vypnúť.
	- $\rightarrow$  Na displeji uvidíte symbol zvolenej úpravy:
	- $\blacksquare$  Pripojenie na koniec nahrávky
	- Æ Prepísanie nahrávky
- Voľbu potvrďte tlačidlom záznam .
- Tlačidlom stop ▶■ ponuku zatvoríte.

### Tip

• Tlačidlom stop  $\blacktriangleright$   $\blacksquare$  môžete operáciu zrušiť bez uloženia zmien a vrátiť prístroj do pokojového stavu.

#### <span id="page-28-1"></span>**8.1.5 Zapnutie a vypnutie tichého nahrávania**

Táto voľba vypne zvukové upozornenie a indikáciu nahrávania stavovou LED a zobrazením na displeji. S využitím tichého nahrávania môžete vytvárať záznamy bez viditeľnej indikácie na prístroji.

- 1 V pokojovom stave (úvodná obrazovka) stlačte tlačidlo **<b>IMENU** na 2 sekundy.
- Tlačidlom **a** vyberte ponuku s nastaveniami nahrávok **O.**
- 3 Tlačidlami **144/DDI** vyberte funkciu Silent recording.
- 4 Voľbu potvrďte tlačidlom záznam .
- 5 Tlačidlami **144/DDI** vyberte, či chcete funkciu zapnúť alebo vypnúť.
- 6 Voľbu potvrďte tlačidlom záznam $\bullet$ .
- Tlačidlom stop ▶■ ponuku zatvoríte.

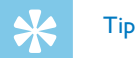

• Tlačidlom stop  $\blacktriangleright$   $\blacksquare$  môžete operáciu zrušiť bez uloženia zmien a vrátiť prístroj do pokojového stavu.

#### <span id="page-28-2"></span>**8.1.6 Nastavenie časovača**

Časovač vám umožní spustiť nahrávanie v predvolený deň a čas.

- 1 V pokojovom stave (úvodná obrazovka) stlačte tlačidlo a**/MENU** na 2 sekundy.
- 2 Tlačidlom vyberte ponuku s nastaveniami nahrávok Ø.
- 3 Tlačidlami **144/DDI** vyberte funkciu Timer.
- 4 Voľbu potvrďte tlačidlom záznam .
- 5 Tlačidlami **144/DDI** vyberte funkciu Set time a nastavte čas začiatku nahrávania.
- 6 Podľa uvedeného postupu nastavte dátum a čas začiatku nahrávania [\(pozri taktiež kapitolu 8.3.1 Nastavenie dátumu a času, strana](#page-32-2)  [33\).](#page-32-2)

- - 30 Nastavenia [Register](#page-2-0) in the second control of the second control of the second control of the second control  $\mathsf{Register}(n)$
- nahrávania [\(pozri taktiež kapitolu 8.3.1 Nastavenie dátumu a času,](#page-32-2)  [strana 33\)](#page-32-2).
- 9 Voľbu potvrďte tlačidlom záznam .

<span id="page-29-0"></span>7 Voľbu potvrďte tlačidlom záznam ●.

10 Tlačidlami **144/DDI** vyberte želaný priečinok na nahrávky.

8 Podľa uvedeného postupu nastavte dátum a čas ukončenia

- 11 Voľbu potvrďte tlačidlom záznam .
	- $\rightarrow$  Pri zapnutom časovači sa na displeji zobrazuje symbol  $\blacksquare$ . V určený čas sa začne nahrávanie,
- 17 Tlačidlami **144/DDI** vyberte funkciu Off na vypnutie časovača.

### Tip

• Tlačidlom stop ▶■ môžete operáciu zrušiť bez uloženia zmien a vrátiť prístroj do pokojového stavu.

#### <span id="page-29-1"></span>**8.1.7 Zapnutie a vypnutie funkcie hlasovej aktivácie nahrávania**

Pri zapnutej hlasovej aktivácii nahrávania sa záznam spustí automaticky, hneď ako prehovoríte. Po troch sekundách ticha sa nahrávanie preruší až dovtedy, než zase začnete hovoriť.

Prostredníctvom ukazovateľa úrovne signálu pre spustenie môžete určiť, na akú hlasitosť má prístroj reagovať.

- 1 V pokojovom stave (úvodná obrazovka) stlačte tlačidlo a**/MENU** na 2 sekundy.
- Tlačidlom  $\blacksquare$  vyberte ponuku s nastaveniami nahrávok  $\blacksquare$ .
- Tlačidlami **144/DDI** vyberte funkciu Voice Activation.
- 4 Voľbu potvrďte tlačidlom záznam .
- Tlačidlami **144/>>1** vyberte funkciu On.
- Voľbu potvrďte tlačidlom záznam <sup>0</sup>.
- 7 Tlačidlami h**/**b určte úroveň hlasitosti, na ktorú má prístroj reagovať: 1 zodpovedá najvyššej citlivosti (aj tichý zvuk spustí nahrávanie), 9 označuje najnižšiu citlivosť (na spustenie je potrebný hlasitý zvuk). V režime nahrávania môžete tlačidlami **144/DDI** nastaviť úroveň hlasitosti, na ktorú má prístroj reagovať.
- 8 Voľbu potvrďte tlačidlom záznam <sup>0</sup>.
	- $\rightarrow$  Zapnutie signalizuje symbol  $\blacksquare$  na displeji.
- 9 Tlačidlami **144/DDI** vyberte funkciu Off na vypnutie hlasovej aktivácie.

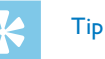

#### <span id="page-30-1"></span><span id="page-30-0"></span>**8.1.8 Automatické delenie záznamu**

Aby súbory s dlhými nahrávkami (napríklad z niekoľkohodinového rokovania) neboli príliš veľké, môžete nahrávku automaticky rozdeľovať. Po uplynutí stanoveného času prístroj uzavrie prebiehajúcu nahrávku a automaticky začne novú.

- 1 V pokojovom stave (úvodná obrazovka) stlačte tlačidlo **<b>IMENU** na 2 sekundy.
- Tlačidlom vyberte ponuku s nastaveniami nahrávok Ø.
- 3 Tlačidlami **144/DDI** vyberte funkciu Auto divide.
- 4 Voľbu potvrďte tlačidlom záznam .
- 5 Tlačidlami **144/DDI** vyberte, či sa majú dlhšie nahrávky po 30 alebo 60 minútach automaticky deliť, alebo vypnite túto funkciu.
- 6 Voľbu potvrďte tlačidlom záznam .
- Tlačidlom stop ▶■ ponuku zatvoríte.

## Tip

• Tlačidlom stop  $\blacktriangleright$   $\blacksquare$  môžete operáciu zrušiť bez uloženia zmien a vrátiť prístroj do pokojového stavu.

#### <span id="page-30-2"></span>**8.1.9 Zapnutie a vypnutie svetelnej signalizácie nahrávania**

Táto funkcia slúži na vypnutie stavového indikátora LED.

- 1 V pokojovom stave (úvodná obrazovka) stlačte tlačidlo **<b>IMENU** na 2 sekundy.
- 2 Tlačidlom vyberte ponuku s nastaveniami prístroja  $\mathbf{\Omega}$ .
- Tlačidlami **144/DDI** vyberte funkciu Record lamp.
- 4 Voľbu potvrďte tlačidlom záznam .
- 5 Tlačidlami **144/DDI** určte, či má byť stavový indikátor LED zapnutý alebo nie.
- 6 Voľbu potvrďte tlačidlom záznam .
- Tlačidlom stop ▶■ ponuku zatvoríte.

### Tip

#### <span id="page-31-0"></span>**8.2 Nastavenie zobrazenia**

#### **8.2.1 Voľba jazyka**

#### <span id="page-31-1"></span>Upozornenie

- Je možné, že váš jazyk nebude k dispozícii. V takom prípade zvoľte iný jazyk.
- 1 V pokojovom stave (úvodná obrazovka) stlačte tlačidlo a**/MENU** na 2 sekundy.
- 7 Tlačidlom **a** vyberte ponuku s nastaveniami zobrazenia  $\blacksquare$ .
- 3 Tlačidlami **144/DDI** vyberte funkciu Language.
- 4 Voľbu potvrďte tlačidlom záznam .
- 5 Tlačidlami **144/DDI** vyberte želaný jazyk obrazovky.
- 6 Voľbu potvrďte tlačidlom záznam .
- Tlačidlom stop ▶■ ponuku zatvoríte.

### Tip

• Tlačidlom stop  $\blacktriangleright$   $\blacksquare$  môžete operáciu zrušiť bez uloženia zmien a vrátiť prístroj do pokojového stavu.

#### <span id="page-31-2"></span>**8.2.2 Úprava kontrastu displeja**

- V pokojovom stave (úvodná obrazovka) stlačte tlačidlo **<b>IMENU** na 2 sekundy.
- Tlačidlom  $\blacksquare$  vyberte ponuku s nastaveniami zobrazenia  $\blacksquare$ .
- 3 Tlačidlami **144/DDI** vyberte funkciu Contrast.
- 4 Voľbu potvrďte tlačidlom záznam .
- 5 Tlačidlami h**/**b môžete upraviť kontrast displeja.
- Voľbu potvrďte tlačidlom záznam <sup>0</sup>.
- 7 Tlačidlom stop ▶■ ponuku zatvoríte.

Tip

• Tlačidlom stop  $\blacktriangleright$   $\blacksquare$  môžete operáciu zrušiť bez uloženia zmien a vrátiť prístroj do pokojového stavu.

#### <span id="page-31-3"></span>**8.2.3 Nastavenie podsvietenia**

- 1 V pokojovom stave (úvodná obrazovka) stlačte tlačidlo a**/MENU** na 2 sekundy.
- Tlačidlom  $\blacksquare$  vyberte ponuku s nastaveniami zobrazenia  $\blacksquare$ .
- 3 Tlačidlami **144/DDI** vyberte funkciu Backlit.
- <span id="page-32-0"></span>4 Voľbu potvrďte tlačidlom záznam .
- 5 Tlačidlami **144 / DDI** vyberte niektoré z týchto nastavení: Off, 8s, 20s, On.
- 6 Voľbu potvrďte tlačidlom záznam <sup>0</sup>.
- Tlačidlom stop ▶■ ponuku zatvoríte.

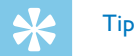

• Tlačidlom stop  $\blacktriangleright$   $\blacksquare$  môžete operáciu zrušiť bez uloženia zmien a vrátiť prístroj do pokojového stavu.

#### **8.2.4 Nastavenie ukážkového režimu**

V ukážkovom režime môžete na obrazovke zobrazovať obrázky.

#### <span id="page-32-1"></span>Upozornenie

- Obrázky je potrebné uložiť do koreňového priečinka s týmito atribútmi: Formát súborov: 24 bit .bmp; rozlíšenie: 128×160 pixlov, názov súboru: 01.bmp, 02.bmp, … .
- 1 V pokojovom stave (úvodná obrazovka) stlačte tlačidlo **<b>IMENU** na 2 sekundy.
- Tlačidlom  $\blacksquare$  vyberte ponuku s nastaveniami zobrazenia  $\blacksquare$ .
- 3 Tlačidlami **144/DDI** vyberte funkciu Demo Mode.
- 4 Voľbu potvrďte tlačidlom záznam .
- Tlačidlami **144/DDI** vyberte funkciu On.
- 6 Voľbu potvrďte tlačidlom záznam <sup>0</sup>. ← Ak je funkcia zapnutá, na obrazovke sa budú sekvenčne zobrazovať uložené obrázky.
- Stlačením tlačidla stop ▶ ukončíte ukážkový režim.
- 8 Tlačidlom stop > ponuku zatvoríte.

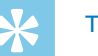

### Tip

• Tlačidlom stop  $\blacktriangleright$   $\blacksquare$  môžete operáciu zrušiť bez uloženia zmien a vrátiť prístroj do pokojového stavu.

#### **8.3 Nastavenie prístroja**

#### <span id="page-32-2"></span>**8.3.1 Nastavenie dátumu a času**

S každou nahrávkou sa ukladá aj dátum a čas vytvorenia.

- 1 V pokojovom stave (úvodná obrazovka) stlačte tlačidlo a**/MENU** na 2 sekundy.
- Tlačidlom  $\blacksquare$  vyberte ponuku s nastaveniami prístroja  $\blacksquare$ .
- 3 Tlačidlami **H4/DDI** vyberte funkciu Date/time.
- <span id="page-33-0"></span>4 Voľbu potvrďte tlačidlom záznam .
- 5 Tlačidlami **144/DDI** vyberte želaný rok.
- Stlačte tlačidlo nahrávania  $\bullet$
- 7 Tlačidlami **144/DDI** vyberte želaný mesiac.
- 8 Stlačte tlačidlo nahrávania <sup>@</sup>
- 9 Tlačidlami **144/DDI** vyberte želaný deň.

10 Stlačte tlačidlo nahrávania .

- 11 Tlačidlami **144/DDI** nastavte 12 alebo 24-hodinový formát zobrazovania času.
- 17 Stlačte tlačidlo nahrávania <sup>o.</sup>
- 13 Tlačidlami **144/>>1** vyberte hodiny.
- 14 Stlačte tlačidlo nahrávania <sup>0</sup>.
- 15 Tlačidlami **144/PPI** vyberte minúty.
- 16 Voľbu potvrďte tlačidlom záznam <sup>0</sup>.
- 17 Tlačidlom stop ► ponuku zatvoríte.

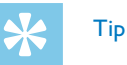

• Tlačidlom stop  $\blacktriangleright \blacksquare$  môžete operáciu zrušiť bez uloženia zmien a vrátiť prístroj do pokojového stavu.

#### <span id="page-33-1"></span>**8.3.2 Zapnutie a vypnutie funkcie ClearVoice**

Pre lepšiu reprodukciu zapnite funkciu ClearVoice. Tiché pasáže sa dynamicky zosilnia a tiché hlasy budú pri prehrávaní jasnejšie a lepšie zrozumiteľné.

- 1 V pokojovom stave (úvodná obrazovka) stlačte tlačidlo a**/MENU** na 2 sekundy.
- Tlačidlom  $\blacksquare$  vyberte ponuku s nastaveniami prístroja  $\blacksquare$ .
- Tlačidlami I<</b>I vyberte funkciu ClearVoice.
- 4 Voľbu potvrďte tlačidlom záznam .
- 5 Tlačidlami **144/DDI** vyberte, či chcete funkciu zapnúť alebo vypnúť.  $\rightarrow$  Na aktívnu funkciu ClearVoice upozorňuje symbol  $\blacksquare$ .
- 6 Voľbu potvrďte tlačidlom záznam <sup>0</sup>.
- Tlačidlom stop ▶■ ponuku zatvoríte.

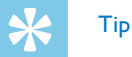

#### <span id="page-34-1"></span><span id="page-34-0"></span>**8.3.3 Nastavenie automatického vypínania**

Ak v priebehu nastaveného času nedôjde k stlačeniu žiadneho tlačidla, prístroj sa samočinne vypne, čím sa šetrí energia.

- 1 V pokojovom stave (úvodná obrazovka) stlačte tlačidlo **<b>IMENU** na 2 sekundy.
- Tlačidlom  $\blacksquare$  vyberte ponuku s nastaveniami prístroja  $\blacksquare$ .
- 3 Tlačidlami **144/DDI** vyberte funkciu Auto off.
- 4 Voľbu potvrďte tlačidlom záznam .
- 5 Tlačidlami **H4/DDI** nastavte, či sa má prístroj automaticky vypnúť po 5, 15, 30 alebo 60 minútach bez stlačenia tlačidla.
- 6 Voľbu potvrďte tlačidlom záznam <sup>0</sup>.
- Tlačidlom stop ▶■ ponuku zatvoríte.

### Tip

• Tlačidlom stop  $\blacktriangleright \blacksquare$  môžete operáciu zrušiť bez uloženia zmien a vrátiť prístroj do pokojového stavu.

#### <span id="page-34-2"></span>**8.3.4 Nastavenie budíka**

Prístroj môžete využiť ako budík alebo plánovač pripomienok. V stanovený čas sa rozoznie zvuk budíka alebo sa začne prehrávať vybraný záznam.

- 1 V pokojovom stave (úvodná obrazovka) stlačte tlačidlo a**/MENU** na 2 sekundy.
- 2 Tlačidlom vyberte ponuku s nastaveniami prístroja  $\mathbf{\Omega}$ .
- 3 Tlačidlami **144/DDI** vyberte funkciu Alarm.
- 4 Voľbu potvrďte tlačidlom záznam .
- 5 Tlačidlami h**/**b vyberte funkciu Set time na nastavenie budíka.
- 6 Predtým popísaným spôsobom zadajte čas [\(pozri taktiež kapitolu](#page-32-2)  [8.3.1 Nastavenie dátumu a času, strana 33\).](#page-32-2)
- 7 Voľbu potvrďte tlačidlom záznam .
- 8 Tlačidlami **144/DDI** vyberte funkciu Set source na nastavenie zvuku budíka.
- 9 Tlačidlami **144/DDI** nastavte, či sa má ako signál budíka použiť zvuk budíka alebo záznam, ktorý si môžete vybrať.
- 10 Voľbu potvrďte tlačidlom záznam .
	- $\rightarrow$  Na nastavený budík upozorňuje symbol  $\Box$ .
- 11 Tlačidlami **144/DDI** vyberte funkciu Off na vypnutie budíka.

### Tip

#### <span id="page-35-1"></span><span id="page-35-0"></span>**8.3.5 Zapnutie a vypnutie tónov tlačidiel a upozornení**

- 1 V pokojovom stave (úvodná obrazovka) stlačte tlačidlo **<b>MENU** na 2 sekundy.
- 2 Tlačidlom vyberte ponuku s nastaveniami prístroja **E.**
- 3 Tlačidlami **144/DDI** vyberte funkciu Device sounds.
- 4 Voľbu potvrďte tlačidlom záznam .
- 5 Tlačidlami **144/DDI** určte, či majú znieť tóny tlačidiel a upozornení.
- 6 Voľbu potvrďte tlačidlom záznam .
- 7 Tlačidlom stop ▶■ ponuku zatvoríte.

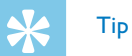

### <span id="page-36-0"></span>9 Servis

Nevykonávajte žiadnu údržbu, ktorá nie je popísaná v tejto používateľskej príručke. Nerozoberajte prístroj s cieľom vykonávania opráv. Opravy prístroja prenechajte výhradne certifikovanému servisu.

#### **9.1 Servisné funkcie prístroja**

#### <span id="page-36-2"></span>**9.1.1 Zobrazenie informácií o prístroji**

- 1 V pokojovom stave (úvodná obrazovka) stlačte tlačidlo **<b>IMENU** na 2 sekundy.
- 2 Tlačidlom vyberte ponuku s nastaveniami prístroja **El**.
- 3 Tlačidlami **H4/DDI** vyberte funkciu Information.
- 4 Voľbu potvrďte tlačidlom záznam .
	- → Na displeji sa zobrazia všeobecné informácie o prístroji: aktuálny dátum a čas, zostávajúci čas na nahrávanie do zvolenej pamäte a verzia firmvéru.
- Tlačidlom stop ▶■ sa vrátite späť do pokojového stavu.

#### **9.1.2 Formátovanie pamäte**

<span id="page-36-1"></span>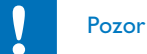

• Pri formátovaní pamäte sa z nej zmažú všetky nahrávky a súbory!

Prostredníctvom tejto funkcie zmažete zo zvoleného úložiska všetky dáta a sformátujete ho.

- 1 Zvoľte úložisko, ktoré si želáte naformátovať vnútornú pamäť alebo kartu microSD [\(pozri taktiež kapitolu 8.1.1 Voľba pamäte pre](#page-26-2)  [ukladanie nahrávok, strana 27\).](#page-26-2)
- 2 V pokojovom stave (úvodná obrazovka) stlačte tlačidlo **a/MENU** na 2 sekundy.
- Tlačidlom  $\blacksquare$  vyberte ponuku s nastaveniami prístroja  $\blacksquare$ .
- 4 Tlačidlami **144/DDI** vyberte funkciu Format memory.
- 5 Voľbu potvrďte tlačidlom záznam <sup>0</sup>.
- 6 Tlačidlami **144/ >>1** vyberte OK.
- Voľbu potvrďte tlačidlom záznam <sup>0</sup>.
- Potvrďte formátovanie tlačidlom záznam ●.
- 9 Tlačidlom stop  $\blacktriangleright$  ponuku zatvoríte.

<span id="page-37-0"></span>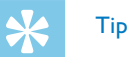

• Tlačidlom stop  $\blacktriangleright$   $\blacksquare$  môžete operáciu zrušiť bez uloženia zmien a vrátiť prístroj do pokojového stavu.

#### **9.2 Aktualizácia firmvéru**

Firmvér je interný softvér, ktorý riadi celý prístroj. V rámci starostlivosti výrobcu sa firmvér ďalej vyvíja, vylepšuje sa a odstraňujú sa prípadné chyby.

Je možné, že od kúpy vášho prístroja už bola vydaná novšia verzia (aktualizácia) firmvéru. V tom prípade môžete firmvér svojho prístroja jednoducho aktualizovať.

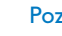

#### Pozor

- Pri aktualizácii firmvéru by v prístroji mali byť vložené čerstvé batérie alebo plne nabité akumulátory, aby nedošlo k prerušeniu dodávky energie.
- 1 Pripojte prístroj popísaným spôsobom k počítaču [\(pozri taktiež](#page-17-1)  [kapitolu 4.7 Pripojenie k počítaču, strana 18\).](#page-17-1)
- 2 Prevezmite si z lokality [www.philips.com/dictation](http://www.philips.com/dictation) aktualizáciu firmvéru pre svoj model prístroja a uložte tento súbor v počítači.
- 3 Skopírujte súbor s aktualizáciou firmvéru do najvyššej úrovne štruktúry priečinkov (root, koreňový adresár) pamäte prístroja.

4 Odpojte prístroj od počítača.

 $\rightarrow$  Firmvér prístroia sa automaticky zaktualizuje; tento proces môže niekoľko minút trvať. Po jeho skončení sa prístroj zapne.

### Pozor

**38** Servis [Register](#page-2-0) Register Register Register Register Register Register Register Register Register Register Register Register Register Register Register Register Register Register Register Register Register Register Reg

• Pred ďalším používaním a obsluhou prístroja počkajte, až aktualizácia firmvéru skončí. Ak aktualizácia firmvéru neprebehne bezchybne, následkom môže byť nefunkčnosť prístroja.

#### <span id="page-38-0"></span>**9.3 Riešenie problémov**

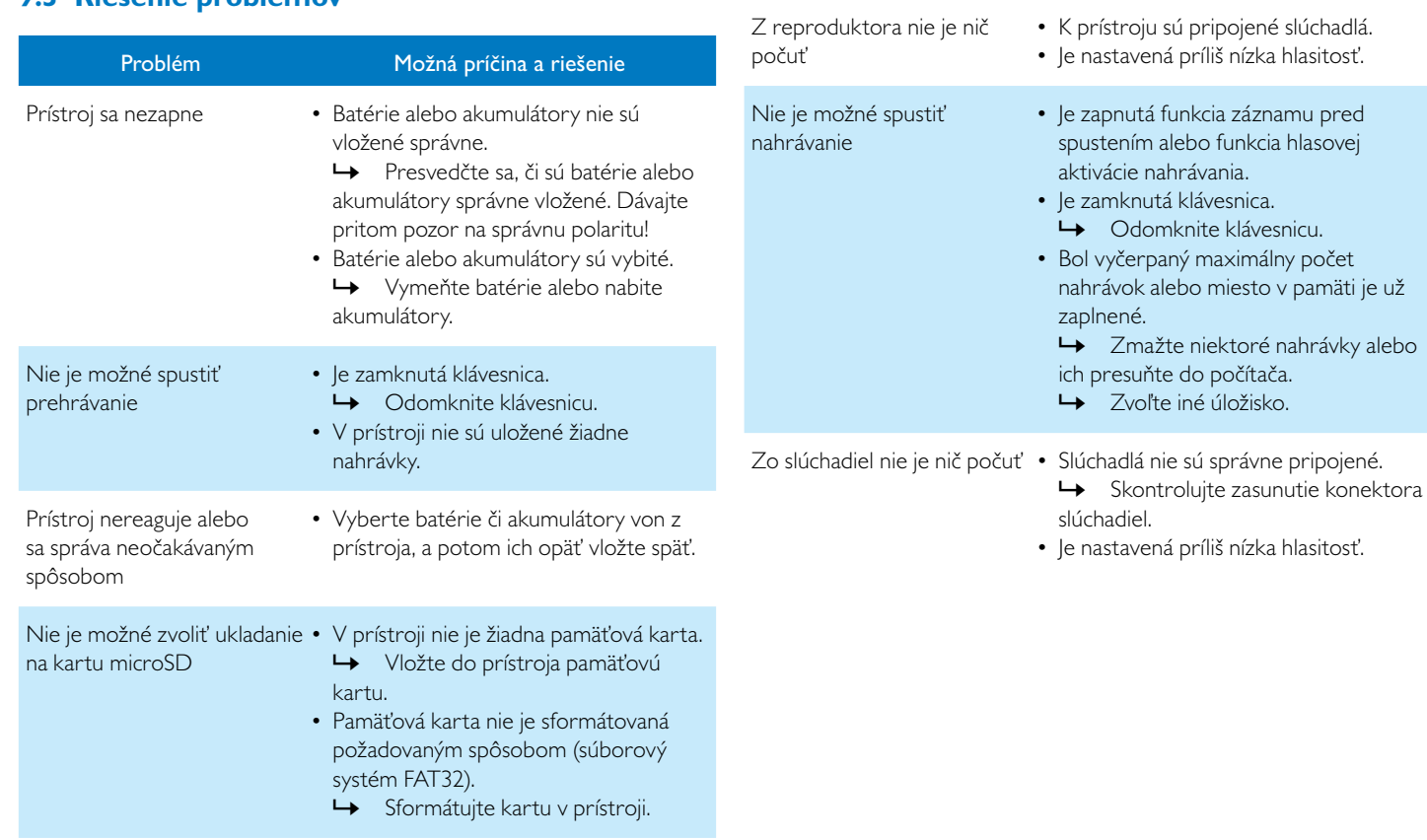

Problém Možná príčina a riešenie

<span id="page-39-0"></span>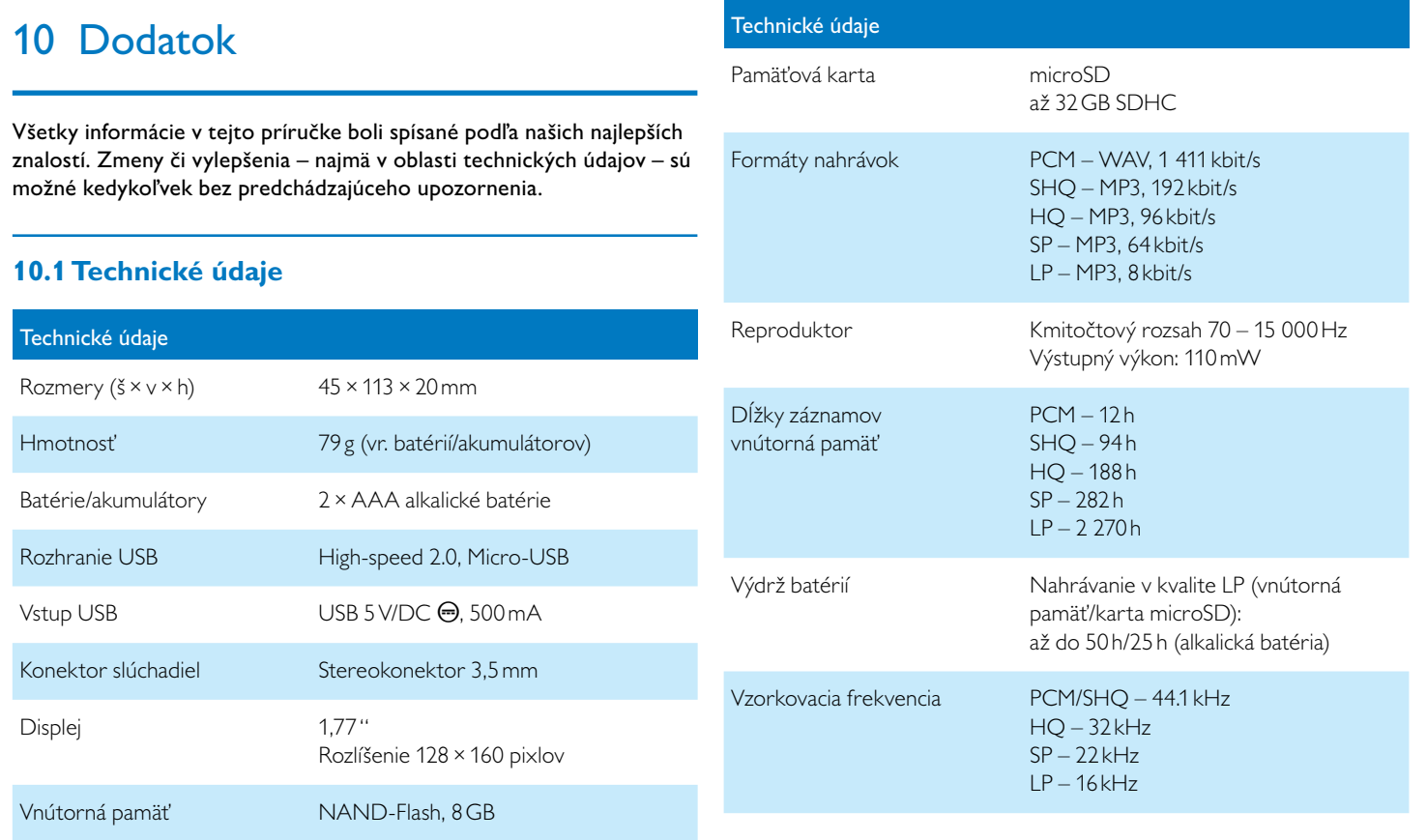

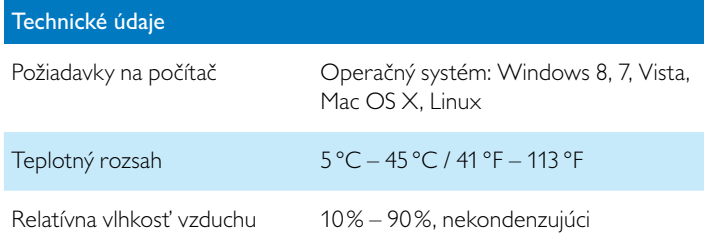

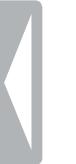

# $\epsilon$

Súlad výrobku s relevantnými právnymi predpismi EÚ je potvrdený symbolom CE.

#### **Vyhlásenie o zhode (DoC)**

Spoločnosť Speech Processing Solutions GmbH týmto vyhlasuje, že prístroje DVT2510 a DVT2710 spĺňajú základné požiadavky a ostatné príslušné ustanovenia smerníc 2006/95/ES, 2004/108/ES a 2009/125/ES. Úplné vyhlásenie o zhode nájdete na našej stránke: [www.philips.com/](http://www.philips.com/dictation) [dictation.](http://www.philips.com/dictation)

Na výrobu prístroja boli použité hodnotné materiály a súčasti, ktoré môžu byť recyklované a znovu využité. Riaďte sa platnými predpismi a nevyhadzujte tieto výrobky do bežného domového odpadu. Správna likvidácia starých zariadení pomáha predchádzať prípadným škodám na životnom prostredí a zdraví.

 $\mathcal O$   $\mathcal C$ **Balenie:** Rešpektujte miestne predpisy ohľadom recyklácie obalového materiálu.

**Batérie:** Použité batérie sa musia odovzdávať na určených zberných miestach.

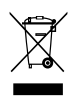

**VIII.**<br> **Produkt:** Preškrtnutý symbol odpadkového koša na vašom prístroji znamená, že tento výrobok patrí medzi elektronické zariadenia a na jeho likvidáciu sa vzťahujú zvláštne ustanovenia.

Pre presadenie recyklácie, likvidácie elektroodpadu v súlade s predpismi a za účelom ochrany životného prostredia a zdravia vyžadujú európske nariadenia selektívny zber nepotrebných spotrebičov prostredníctvom nasledujúcich možností:

• Pri kúpe nového zariadenia od vás predajca rád odoberie starý výrobok.

• Staré spotrebiče môžu byť taktiež odložené na určených zberných miestach.

Spoločnosť Speech Processing Solutions GmbH ani jej sesterské spoločnosti neručia kupujúcemu tohto produktu ani tretím osobám za škody, straty, náklady alebo výdavky, ktoré kupujúcemu či tretím osobám vzniknú v dôsledku nehody, nesprávneho použitia alebo zneužitia tohto výrobku alebo v dôsledku neautorizovaných úprav, opráv či zmien tohto výrobku alebo v dôsledku nerešpektovania pokynov pre prevádzku a údržbu, ktoré stanovila spoločnosť Philips. Táto používateľská príručka je dokumentom, ktorý nemá charakter zmluvy.

Omyly, tlačové chyby a zmeny sú vyhradené.

Philips a erb so znakom Philips sú registrované obchodné známky spoločnosti Koninklijke Philips N.V. a spoločnosť Speech Processing Solutions GmbH ich používa v rámci licencie od spoločnosti Koninklijke Philips N.V. Všetky použité značky sú majetkom príslušných vlastníkov.

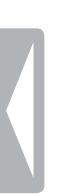

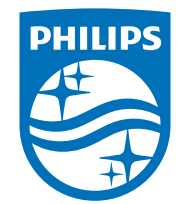

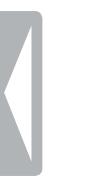

© 2014 Speech Processing Solutions GmbH. Všetky práva vyhradené. Verzia dokumentu 1.0, 2014/06/18